# 7KT**A**

# **User's Manual Version 1.0**

The information presented in this publication has been carefully prepared to ensure reliability ; however, no responsibility is assumed for inaccuracies. Specifications are subject to change without notice.

IBM, PC/AT, and PC/XT are tradeanks of International Business Machines Corporation.
Athlon is a tradeank of AMD Corporation
AWARD is a registered tradeank of Phoenix
Software Inc.
MS-DOS and WINDOWS NT are registered tradeanks of Microsoft Corporation.

Trademarks and/or registered trademarks are the properties of their respective owners.

### **Table of Contents**

# Introduction

# 1. Motherboard Description

| 1.1 Features                               |    |
|--------------------------------------------|----|
| 1.1.1 Hardware                             | 2  |
| 1.1.2 Software                             | 4  |
| 1.2 Motherboard Installation               |    |
| 1.2.1 Layout of Motherboard                | 5  |
| 1.3 Motherboard Connectors                 |    |
| 1.3.1 Front Panel Connector(J1)            | 7  |
| 1.3.2 Floppy Disk Connector(FDD1)          | 8  |
| 1.3.3 Hard Disk Connectors(IDE1/IDE2)      | 8  |
| 1.3.4 ATX 20-pin Power Connector(PW1)      | 9  |
| 1.3.5 Infrared Connector(IR)               | 9  |
| 1.4 Back Panel Connectors                  |    |
| 1.4.1 PS/2 Mouse/Keyboard CONN.            | 10 |
| 1.4.2 USB Connectors (RJ45+USB)            | 10 |
| 1.5 Serial and Parallel Interface ports    | 12 |
| 1.6 CPU Installation                       |    |
| 1.6.1 CPU Installation Product(Socket 462) | 14 |
| 1.6.2 CPU Clock Selection(SW1, JP4)        | 15 |
| 1.6.3 CPU Ratio Selection(SW2)             | 16 |
| 1.7 Jumper Setting                         |    |
| 1.7.1 CPU Fan Connectors(FAN1/2/3)         | 17 |
| 1.7.2 Wake-On-Modem Header(WOM1)           | 18 |
| 1.7.3 Wake-On-LAN Header(WOL1)             | 18 |
| 1.7.4 AMR Code Select(JP1)                 | 18 |
| 1.7.5 CMOS Function Select(JP2)            | 19 |
| 1.7.6 Keyboard Wake up Setting(JP3)        | 19 |
| 1.8 DRAM Installation                      |    |
| 1.8.1 DIMM                                 | 20 |
| 1.8.2 How to install a DIMM Module         | 20 |

### **Table of Contents**

1.9 Audio Subsystem1.9.1 CD-Audio-IN Connectors(CDIN1)21

# 2. BIOS Setup

| 2.1 Main Menu                     | 25 |
|-----------------------------------|----|
| 2.2 Standard CMOS Features        | 28 |
| 2.3 Advanced BIOS Features        | 31 |
| 2.4 Advanced Chipset Features     | 35 |
| 2.5 Integrated Peripherals        | 40 |
| 2.6 Power Management Setup        | 44 |
| 2.7 PnP/PCI Configurations        | 49 |
| 2.8 PC Health Status              | 53 |
| 2.9 Frequency/Voltage Control     | 54 |
| 2.10 Load Fail-Safe Defaults      | 55 |
| 2.11 Load Optimized Defaults      | 56 |
| 2.12 Set Supervisor/user Password | 57 |
| 2.13 Save & Exit Setup            | 59 |
| 2.14 Exit Without Saving          | 60 |

### Introduction

### System **@**rview

This **an**ual was written to help you start using this product as quickly and **sno**thly as possbile. Inside, you will find the answers to solve **nst** problem In order for this reference **at**erial to be of greatest use, refer to the "expanded table of contents" to find relevant topics. This board provides a total PC solution by incorporating the System I/O , and PCI IDE. The **ai**nboard, AMD Athlon / Duron processors base PC ATX systemsupport single processors with ISA Bus, PCI Local Bus, and AGP Bus to support upgrades to your systemerfor**an**ce. It is ideal for ntti-tasking and fully supports MS-DOS, Windows, Windows NT , Windows ME, Windows 2000 , Novell, OS/2, Windows95/98 , Windows98SE, UNIX , SCO UNIX etc.

This **an**ual also explains how to install the **ai**nboard for operation, and how to setup your CMOS configuration with the BIOS setup program

# 1.Motherboard Description

# 1.1 Features

### 1.1.1 Hardare

#### CPU

-Single AMD Socket 462 Athlon/Duron.

-200MHz/266MHz Systemterface speed.

### Speed

-Supports 33MHz PCI Bus speed.

-Supports 4X AGP Bus.

#### DRAM Memory

-Supports 8/16/32/64....MB DIMM odule socket.

-Supports Synchronous DRAM(3.3V)

-Supports a aximemry size of 1.536GB with SDRAM.

#### Shadow RAM

-A emry controller provide shadow RAM and supports

8-bit ROM BIOS.

#### Gen Function

-Support power amageent operation via BIOS.

-Power down tien from to 15 ins.

-Wakes from ower saving sleep onde at the press of

any key or any muse activity.

#### **Bus Slots**

-Provide one AGP slot and one AMR.

-Five 32-bit PCI bus and one 16-bit ISA.

#### **Universal Serial Bus**

-Supports two back Universal Serial Bus(USB)Ports and two front Universal serial Bus(USB)Ports.

#### Hrdware Monitor Function

-CPU Fan Speed Monitor.

-Systemand CPU Teperature Monitor.

-SysterWoltage Monitor.

#### Flash Memory

-Support flash **cor**y.

-support ESCD Function.

#### IDE Built-in **Ø**Board

-Supports four IDE hard disk drives.

-Supports PIO Mode 4, Master Mode, high perforance hard disk drives.

-Support Ultra DMA 33/66/100 Bus Master Mode.

-Supports IDE interface with CD-ROM.

-Supports high capacity hard disk drives.

-Support LBA mde.

PCI-Based AC 97 Digital Audio Processor (Optional)

-AC 97 2.1 interface.

-16 channels of high-quality saple rate conversion.

-16x8 channel digital inter.

-Stereo 10 band graphic equalizer.

-Sound Blaster and Sound Blaster Pro emlation.

-64-voice wavetable.

#### I/**B**uilt-in **D**Board

-Supports one miti-ode Parallel Port.

(1)Standard & idirection Parallel Port

(2)Enhanced Parallel Port(EPP)

(3) Extended Capabilities Port

-Supports two serial ports, 16550 UART.

-Supports one Infrared transission(IR).

-Supports PS/2 muse and PS/2 Keyboard.

-Supports 360KB, 720KB, 1.2MB, 1.44MB, and 2.88MB floppy disk drivers.

### 1.1.2 Softare

### BI**Ø**

-AWARD legal BIOS.

-Supports APM 1.2.

-Supports USB Function.

-Supports ACPI

### peration System

-Offers the highest perfor**an**ce for MS-DOS,Windows, Windows NT, Windows 2000, Novell, OS/2,

Windows95/98, Windows98SE, UNIX, SCO UNIX etc.

### 1.1.3 Attachments

-HDD UDMA66/100 Cable.
-FDD Cable.
-Flash Meory Written for BIOS Update.
-USB2 Cable (ptional) .
-COM2 Cable.
-Fully Setup CD Driver (Ghost, Anitivirus, Adobe Acrobat).
-This anual.

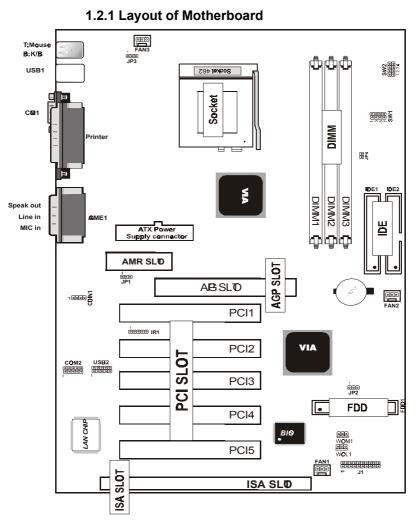

# **1.2 Motherboard Installation**

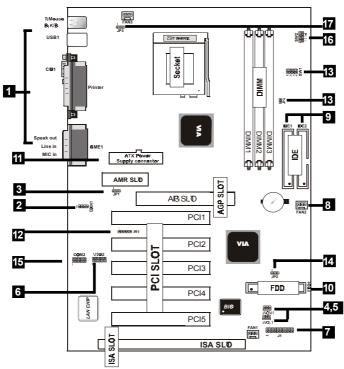

# **1.3 Motherboard Connectors**

1.Back Panel I/O Connectors 2.CD Audio-In Connector 3.AMR CODEC Function(JP1) 4. Wake-On MODEM Connector 5.Wake-On-LAN Connector 6.Front USB2 Connector 7.Front Panel Connector 8.Fan connectors(Fan1/2/3) 9.IDE Connectors 10.Floppy Connector 11.ATX Power Connector 12.IR Connector 13.CPU Clock Selection(SW1/JP4) 14.CMOS Function Select(JP2) 15.Front COM2 Connector(COM2) 16.CPU Ratio Selection(SW2) 17.Keyboard Wake up Setting(JP3)

### 1.3.1 Front Panel Connector(J1)

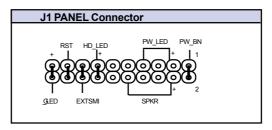

### Speaker Connector (SPR)

An offboard speaker can be installed onto the **o**therboard as a **an**ufacturing option. An offboard speaker can be connected to the **o**therboard at the front pannel connector. The speaker (onboard or offboard) provides error beep code infor**a**tion during the Power Self-Test when the coputer cannot use the video interface. The speaker is not connected to the audio subsystem does not receive output from audio subsystem

### hrd Drive LED Connector (H\_LED)

This connector supplies power to the cabinet IDE activity LED. Read and write activity by devices connected to the Pri**n**ry or Secondary IDE connectors will cause the LED to light up.

### SMI Suspend Switch Lead (EXTSMI)

This allows the user to **an**ually place the system to a suspend orde of Green orde. System crivity will be instantly decreased to save electricity and expand the life of certain copronents when the systems not in use. This 2-pin connector (see the figure) connects to the case-orunted suspend switch. If you do not have a switch for the connector, you **a**y use the "Turbo Switch" instead since it does not have a function. SMI is activated when it detects a short. It **a**y require one or two pushes depending on the position of the switch. Wake-up can be controlled by settings in the BIOS but the keyboard will always allow wake-up (the SMI Suspend Switch Lead cannot wake-up the syste) If you want to use this connector, the "Suspend Switch" in the Power Manageant Setup of the BIOS SOFT-WARE section should be on the default setting of Enable.

#### ATX Power Switch (PW\_BN)

The systemower is controlled by a **num**tary switch connected to this lead. Pushing the button once will switch the system N. The systemower LED lights when the system power is on .

### Power LED Lead (PW\_LED)

The systemower LED lights when the systemower is on. **SMI LED Lead (QLED)** 

The system SMI LED lights when the system suspend is on. Reset Switch Lead (RST)

The connector can be connected to a **num**tary SPST type switch that is nor**m**ly open. When the switch is closed, the **otherboard** resets and runs the POST.

### 1.3.2 Floppy Disk Connector (FDD1)

This connector supports the provided floppy drive ribbon cable. After connecting the single end to the board, connect the two plugs on the other end to the floppy drives.

### 1.3.3 Hard Disk Connectors (IDE1/IDE2)

These connectors support the provided IDE hard disk ribbon cable. After connecting the single end to the board, connect the two plugs at the other end to your hard disk . If you install two hard disks, you **nst** configure the second drive to Slave **nd**e by setting its juper settings. BIOS now supports SCSI device or IDE CD-ROM boot up (see "HDD Sequence SCSI/IDE First" &Boot Sequence" in the BIOS Features Setup of the BIOS SOFTWARE) (Pin 20 is renved to prevent inserting in the wrong orientation when using ribbon cables with pin 20 plugged).

### 1.3.4 ATX 20-pin Poer Connector (PW1)

This connector supports the power button on-board. Using the ATX power supply, functions such as ModerRing Wake-Up and Soft Power Off are supported on this otherboard. This power connector supports instant power-on functionality, which **mans** that the system will boot up instantly when the power connector is inserted on the board.

| Pin | Signal      | Pin | Signal      |
|-----|-------------|-----|-------------|
| 1   | 3.3V        | 11  | 3.3V        |
| 2   | 3.3V        | 12  | -12V        |
| 3   | <b>S</b> ∎D | 13  | <b>S</b> ∎D |
| 4   | 5V          | 14  | PS-10)      |
| 5   | <b>S</b> ∎D | 15  | <b>S</b> D  |
| 6   | 5V          | 16  | <b>₿</b> D  |
| 7   | <b>S</b> ∎D | 17  | <b>S</b> D  |
| 8   | PW-Ø        | 18  | -5V         |
| 9   | 5V_SB       | 19  | 5V          |
| 10  | 12V         | 20  | 5V          |

### 1.3.5 Infrared Connector (IR1)

After the IrDA interface is configured, files can be transferred from to portable devices such as laptops, PDAs, and printers using application software.

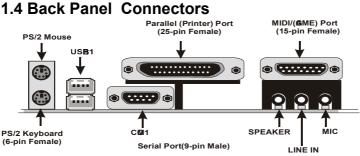

### 1.4.1 PS/2 Mouse /Keyboard CON.

The **n**therboard provides a standard PS/2 **n**use / Keyboard ini DIN connector for attaching a PS/2 **n**use. You can plug a PS/2 **n**use / Keyboard directly into this connector.

### 1.4.2 USB Connectors: USB1(RJ45+USB)

The otherboard provides a OHCI(Open Host Controller Interface)Universal Serial Bus Roots for attaching USB devices such as a keyboard, ouse and other USB devices. You can plug the USB devices directly into this connector.

| 1  | 2  | 3 | 4 |    |
|----|----|---|---|----|
| Æ  | ī. | 1 | 3 | ከ  |
|    |    | 1 | 1 | ł  |
| Π. |    |   |   | ı. |
|    |    |   |   | r, |

| Pin | Signal         |
|-----|----------------|
| 1   | +5V_SB         |
| 2   | USBP0-(USBP1-) |
| 3   | USBP0+(USBP1+) |
| 4   | <b>ND</b>      |

**RJ-45** 

| KJ-45   | Pin  | Signal                    |
|---------|------|---------------------------|
|         | 1    | +5v                       |
|         | 2    | USBP0-(USBP1-)            |
|         | 3    | USBP0+(USBP1+)            |
|         | 4    | <b>⊗</b> D                |
| 1 2 3 4 | RJ45 | 10/100M LAN Port (option) |

10 / Chapter 1 Motherboard Description

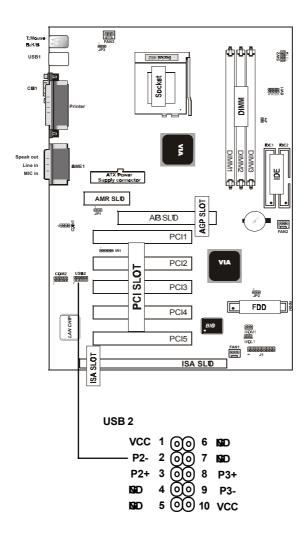

Front Two USB Connectors: USB2

# 1.5 Serial and Parallel Interface Ports

This systemons equipped with two serial ports and one parallel port. Both types of interface ports will be explained in this chapter.

### The Serial Interfaces: COI1/COI2

The serial interface port is so**ntins** refered to as an RS-232 port or an asynchronous commication port. Mice, printers, **mdem**and other peripheral devices can be connected to a serial port. The serial port can also be used to connect your coputer systemIf you wish to transfer the contents of your hard disk to another systemit can be accoplished by using each **ac**hine's serial port.

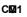

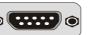

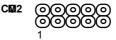

The serial port on this systema one 9-pin connector. Somolder comuter systemand peripherals used to be equipped with only a 25-pin connector. Should you need to connect your 9-pin serial port to an older 25-pin serial port, you can purchase a 9-to-25 pin adapter.

| Signal     | DB9 Pin | DB25 Pin |
|------------|---------|----------|
| DCD        | 1       | 8        |
| RX         | 2       | 3        |
| ТХ         | 3       | 2        |
| DTR        | 4       | 20       |
| <b>₿</b> D | 5       | 7        |
| DSR        | 6       | 6        |
| RTS        | 7       | 4        |
| CTS        | 8       | 5        |
| RI         | 9       | 22       |

12 / Chapter 1 Motherboard Description

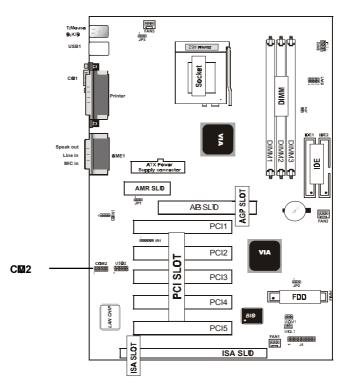

#### **Parallel Interface Port**

Unlike serial ports, parallel interface ports have been standardized and should not present any difficulty interfacing peripherals to your systemSomins called a Centronics port, the parallel port is alost exclusively used with printers. The parallel port on your systemas a 25-pin, DB 25 connector(see picture below).

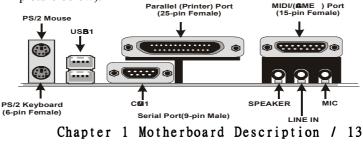

# **1.6 CPU Installation**

### 1.6.1 CPU Installation Procedure: Socket 462

1. Pull the lever sideways away from socket then raise the lever to a 90-degree angle.

2. Locate Pin 1 in the socket and look for the white dot or cut edge in the CPU. Match Pin 1 with the white dot/cut edge then insert the CPU.

3. Press the lever down to coplete the installation.

### 4. Make sure the spec of the heatsink is good enough.

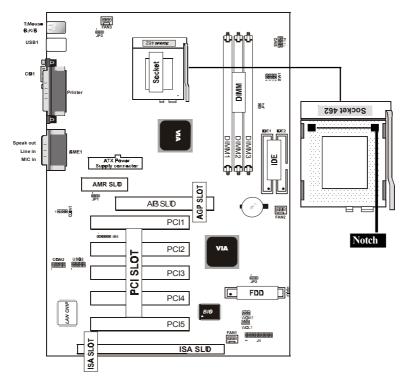

### 14 / Chapter 1 Motherboard Description

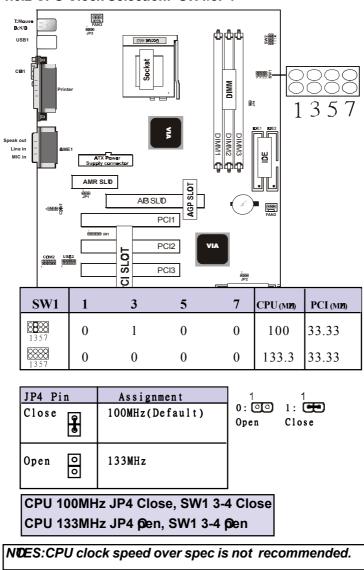

### 1.6.2 CPU Clock Selection: SW1/JP4

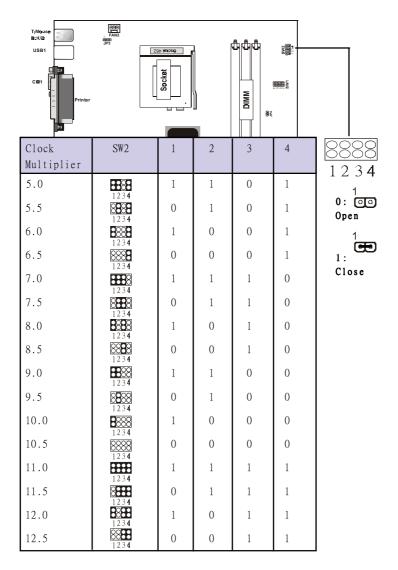

### 1.6.3 CPU Ratio Selection: SW2

# 1.7 Jumper Setting

A juper has two or ore pins that can be covered by a plastic juper cap, allowing you to select different system

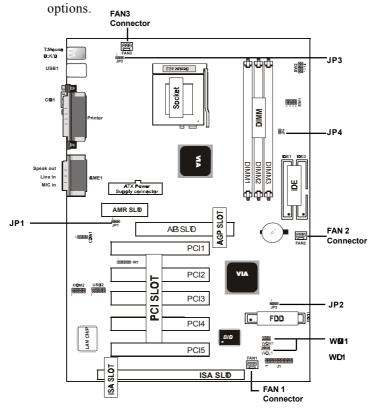

1.7.1 CPU/System Fan Connectors: Fan1/3

| Pin              | Assignment |
|------------------|------------|
|                  | Ground     |
| 0 2 2            | +12VDC     |
| 0 <sup>3</sup> 3 | Signal     |

1.7.1 CPU/System Fan Connectors: Fan2

| Pin                     | Assignment |
|-------------------------|------------|
| $0^{1}$                 | Ground     |
| 0 2 2                   | +12VDC     |
| <b>0</b> <sup>3</sup> 3 | Ground     |

### 1.7.2 Wake-O Modem Header: WI 1

| Pin          | Assignment |
|--------------|------------|
|              | 5VSB       |
| 2            | Ground     |
| <b>○</b> ³ 3 | Signal     |

### 1.7.3 Wake-OLAN Header: WD1

| Pin          | Assignment |
|--------------|------------|
|              | 5VSB       |
| 0 2          | Ground     |
| <b>○</b> ³ 3 | Signal     |

### 1.7.4 AMR Code Function: JP1

| Pin   | Assignment        |
|-------|-------------------|
| 1 - 2 | On board CODEC    |
|       |                   |
|       |                   |
| 2 - 3 | AMR Primary CODEC |
| 2-5   | AMR IIImaly CODEC |
|       |                   |

### 1.7.5 CMO Function Select: JP2

| Pin   | Assignment       |  |
|-------|------------------|--|
| 1 - 2 | Normal (Default) |  |
|       |                  |  |
|       |                  |  |
| 2-3   | Clear CMOS       |  |
| 2-5   | cical chos       |  |
|       |                  |  |

### NTCE:

(Please followine procedure belowico clear CMS data.) (1)Remove the AC power line.(2)JP2(2-3)Closed.(3)Wait five seconds.(4)JP2(1-2) Closed.(5)AC Power on.(6)Reset your desired password or clear CMS data.

### 1.7.6 Keyboard Wake up Setting: JP3

The JP3 Juper is for setting keyboard power. This function is provided by keyboard Wake-up function.

| Pin   | Assignment        |
|-------|-------------------|
| 1 - 2 | Enabled           |
|       |                   |
| 2 - 3 | Dischlad(Defeult) |
| 2-3   | Disabled(Default) |
|       |                   |

# **1.8 DRAM Installation**

### 1.8.1 DIMM

DRAM Access Tim 3.3V Unbuffered SDRAM/ PC66/

PC100 and PC133 Type required.

DRAM Type: 8MB, 16MB, 32MB, 64MB, 128MB,

256MB, 512MB DIMM Module.(168 pin)

| Bank         | Memory module                        |
|--------------|--------------------------------------|
| DIMM 1       | 16MB, 32MB, 64MB, 128MB, 256MB,512MB |
| ( Bank 0-1 ) | 168 pin, 3.3v SDRAM                  |
| DIMM 2       | 16MB, 32MB, 64MB, 128MB, 256MB,512MB |
| ( Bank 2-3 ) | 168 pin, 3.3v SDRAM                  |
| DIMM 3       | 16MB, 32MB, 64MB, 128MB, 256MB,512MB |
| ( Bank 4-5 ) | 168 pin, 3.3v SDRAM                  |
|              | Total System Memory(Max 1.536MB)     |

### 1.8.2 How install a DIMM Module

1. The DIMM socket has a "Plastic Safety Tab" and the DIMM entry ondule has an asymptrical notch", so the DIMM entry ondule can only fit into the slot in one direction.

2. Push the tabs out. Insert the DIMM **corry** ordules into the socket at a 90-degree angle then push down vertically so that it will fit into place.

3. The Mounting Holes and plastic tabs should fit over the edge and hold the DIMM **mory ord**ules in place.

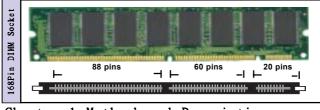

20 / Chapter 1 Motherboard Description

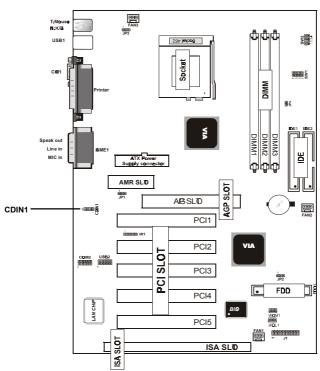

# 1.9 Audio Subsystem

### 1.9.1 CD Audio-In Connectors: CDIN1

| Pin CDIN1 | Assignment    |
|-----------|---------------|
| 1         | CD-R          |
| 2         | <b>I</b> \$€D |
| 3         | <b>I</b> \$∎D |
| 4         | CD-L          |

# 2. BIS Setup

### Introduction

This **an**ual discussed the Award Setup programult into the ROM BIOS. The Setup programallows user to **n**dify the basic system on figuration. This special information is then stored in battery-backed RAM so that it retains the setup information when the power is turned off.

The Award BIOS installed in your coputer system ROM (Read Only Meory) is a customersion of an industry standard BIOS. This eans that it supports AMD-Athlon / Duron processors input/output systemThe BIOS provides critical low-level support for standard devices such as disk drives and serial and parallel ports.

The rest of this **an**ual is intended to guide you through the process of configuring your systemsing Setup.

### **Plug and Play Support**

These AWARD BIOS supports the Plug and Play Version 1.0A specification. ESCD(Extended SystemConfiguration Data)write is supported.

### EPA Gen PC Support

This AWARD BIOS supports Version 1.03 of the EPA Green PC specification.

### **PCI Bus Support**

This AWARD BIOS also supports Version 2.1 of the Intel PCI (Peripheral Coponent Interconnect)local bus specification.

## 22 / Chapter 2 BIOS Setup

### **APM Support**

This AWARD BIOS supports Version 1.1&2 of the Advanced Power Managemt(APM) specification.Power anagemt features are iplemted via the System Managemt Interrupt(SMI). Sleep and Suspend power anagemt odes are supported. Power to the hard disk drives and video onitors can be anaged by this AWARD BIOS.

#### **DRAM Support**

SDRAM (Synchronous DRAM) are supported.

#### Support CPU

This AWARD BIOS supports the AMD Athlon/Duron CPU.

#### Using Setup

In general, you use the arrow keys to highlight itespress <Enter>to select, use the <PgUp>and <PgDn>keys to change entries, press<F1>for help and press <Esc>to quit. The following table provides ore detail about how to navigate in the Setup programy using the keyboard.

#### Note:

(BIO version 1.0 is for reference only. If there is a change in BIO version, please use the actual version on the BIO)

| kýstroke                                             | Function                                      |  |
|------------------------------------------------------|-----------------------------------------------|--|
| Up arrow                                             | Move to previous item                         |  |
| Down arrow                                           | Move to next item                             |  |
| Left arrow                                           | Move to the item the left( <b>en</b> u bar)   |  |
| Right arrow                                          | Move to the item the right(mu bar)            |  |
| Esc                                                  | Main Menu: Quit without saving changes        |  |
|                                                      | Subemus: Exit Current page to the next higher |  |
|                                                      | level <b>em</b> u                             |  |
| Move Enter                                           | Move to item ou desired                       |  |
| PgUp key                                             | Increase the nueric value or arke changes     |  |
| PgDn key                                             | Decrease the nueric value or ake changes      |  |
| +Key                                                 | Increase the nueric value or ake changes      |  |
| -Key                                                 | Decrease the nueric value or ake changes      |  |
| Esc Key                                              | Main enu-Quit and not save changes into       |  |
|                                                      | CMOS                                          |  |
|                                                      | Status Page Setup Menu and option Page Setup  |  |
|                                                      | Menu-Exit Current page and return to Main     |  |
|                                                      | Menu                                          |  |
| F1 Key                                               | General help on Setup navigation keys.        |  |
| F5 Key                                               | Load previous values from MOS                 |  |
| F6 Key Load the fail-safe defaults from <b>B</b> IOS |                                               |  |
|                                                      | table                                         |  |
| F7 Key                                               | Load the optimed defaults                     |  |
| F10 Key                                              | Save all the CMOS changes and exit            |  |

# 24 / Chapter 2 BIOS Setup

### 2.1 Main Menu

Once you enter AWARD BIOS CMOS Set up Utility, the Main Menu will appear on the screen. The Main Menu allows you to select from everal setup function. Use the arrow keys to select amg the item and press<Enter> to accept and enter the sub-mnu.

"WARNING"

The information about BIOS defaults on manual (Figure 1,2,3,4,5,6,7,8,9,10,11,12,13,14) is just for reference, please refer to the BIOS installed on the board for updated information.

### **©** Figure 1. Main Menu

CMOS Setup Utility-Copyright(C) 1984-2001 Award Software

| STANDARD CMO FEATURES                                             | FREQENCY/VOTAG CONTRO  |  |
|-------------------------------------------------------------------|------------------------|--|
| ADVANCED BIO FEATURES                                             | LOD FAIL-SAFE DEFAULTS |  |
| ADVANCED CHIPSET FEATURES                                         | LOD OTIMIZED DEFAULTS  |  |
| INTEBATED PERIPHERALS                                             | SET SUPERVIS® PASSW®D  |  |
| POVER MANAGMENT SETUP                                             | SET USER PASSWRD       |  |
| PNP/PCI CNOFIGRATINOS S                                           | AVE & EXIT SETUP       |  |
| PC HEALTH STATUS                                                  | EXIT WITHOT SAVING     |  |
| Esc:Qit F9:Menu in BIOs ←→↑↓:Select Item<br>F10:Save & Exit Setup |                        |  |
| Time , Date , Hard Disk Type                                      |                        |  |

#### Standard CM**O**Features

This setup page includes all the itesnin standard copatible BIOS.

### Advanced BI**Ø**Features

This setup page includes all the itemof the BIOS special enchanced features.

#### **Advanced Chipset Features**

This setup page includes all the ite**m** of the Chipset special enchanced features.

### **Integrated Peripherals**

This selection page includes all the itemof the IDE hard drive and Programd Input/Output features.

### **Power Management Setup**

This setup page includes all the item of the power **an**age **ent** features.

#### **PnP/PCI** Configuration

This setup page includes the user defined or default IRQ Setting.

#### PC Halth Status

This page shows the hardware Monitor infor**at**ion of the system

#### Frequency / Voltage Control

This setup page controls the CPU's clock and frequency ratio.

#### Load Fail-Safe Defaults

Use this **enu** to load the BIOS default values for the **inial**/stable perfor**an**ce for your system operate.

### 26 / Chapter 2 BIOS Setup

#### Load Otimized Defaults

These settings are **ore** likely to configure a workable coputer when so**ething** is wrong. If you cannot boot the coputer successfully, select the BIOS Setup options and try to diagnose the problemater the coputer boots. These settings do not provide optional performance.

#### Set Supervisor Password

Change, set, or, disable password. It allows you to lift access to the system and Setup, or just to Setup.

#### Set User Password

You can specify both a User and a Supervisor password. When you select either password option, you are propted for a 1-6 character password. Enter the password and then retype the password when propted.

#### Save & Exit Setup

Save CMOS value changes to CMOS and exit setup.

#### **Exit Without Saving**

Abandon all CMOS value changes and exit setup.

27 / Chapter 2 BIOS Setup

### 2.2 Standard CM**Ø**Features

This item the Standard CMOS Setup Menu is divided into 10 categories. Each category includes no, one or **ore** than one setup item Use the arrow keys to highlight the item and then use the <PgUp> or <PgDn> keys to select the value you want in each item

#### **©** Figure 2. Standard CM**O** Features

CMOS Setup Utility-Copyright(C) 1984-2001 Award Software Standard CMOS Features

| Date(mm:dd:yy)                                                    | Tue,Jun 6 2000                                           | Item Help                                     |
|-------------------------------------------------------------------|----------------------------------------------------------|-----------------------------------------------|
| Time (hh:mm:ss)<br>IDE Primary Master                             | 11:26:10<br>Press Enter None                             | Menu Level                                    |
| IDE Primary Slave<br>IDE Secondary Master<br>IDE Secondary Master | Press Enter None<br>Press Enter None<br>Press Enter None | Change the day,<br>month,year<br>and century. |
| Drive A<br>Drive B                                                | 1.44M,3.5 in<br>None                                     |                                               |
| Video<br>Halt <b>ວ</b>                                            | E <b>⊈/V⊈</b><br>All,But Keyboard                        |                                               |
| Base Memory<br>Extended Memory<br>Total                           | XXXX<br>XXXX<br>XXXX                                     |                                               |

←→1↓: Move Enter:Select +/-/PU/PD:Value F10:Save ESC:Exit F1:@neral Help F5:Previous Values F6:Fail-Safe Defaults F7:@timized Defaults

### **Main Menu Selections**

This table shows the selections that you can **a**ke on the Main Menu.

| Item                  | Ptions                 | Description                                       |
|-----------------------|------------------------|---------------------------------------------------|
| Date                  | Month DD YYYY          | Set the systemdate. Note that the                 |
|                       |                        | 'Day' autoatically changes                        |
|                       |                        | when you set the data.                            |
| IDE Pri <b>ar</b> y O | ptions are in its sub  | Press <enter> to enter the sub <b>en</b>u</enter> |
| Master                | <b>em</b> u.           | of detailed.                                      |
| IDE Pri <b>ar</b> y O | ptions are in its sub  | Press <enter> to enter the sub <b>en</b>u</enter> |
| Slave                 | emu.                   | of detailed.                                      |
| IDE Secondary         | Options are in its sub | Press <enter> to enter the sub <b>em</b>u</enter> |
| Master                | emu.                   | of detailed.                                      |
| IDE Secondary         | Options are in its sub | Press <enter> to enter the sub <b>em</b>u</enter> |
| Slave                 | <b>em</b> u.           | of detailed.                                      |
| Drive A               | None                   | Select the type of floppy disk drive              |
| Drive B               | 360K,5.25in            | installed in your system                          |
|                       | 1.2M,5.25in            |                                                   |
|                       | 720K,3.5in             |                                                   |
|                       | 1.44M,3.5in            |                                                   |
|                       | 2.88M,3.5in            |                                                   |
| Video                 | EGA/VGA                | Select the default video device.                  |
|                       | CGA 40                 |                                                   |
|                       | CGA 80                 |                                                   |
|                       | MONO                   |                                                   |
|                       |                        |                                                   |

| Item         | Ptions            | Description                        |
|--------------|-------------------|------------------------------------|
| Halt On      | All Errors        | Select the situation in which you  |
|              | No Errors         | want the BIOS to stop the POST     |
|              | All, but Keyboard | process and notify.                |
|              | All, but Diskette |                                    |
|              | All, but Disk/Key |                                    |
| Base Meory N | /A                | Displays the anunt of conventional |
|              |                   | emry detected during boot up.      |
| Extended     | N/A               | Displays the anunt of conventional |
| Meory        |                   | emry detected during boot up.      |
| Total        | N/A               | Displays the total <b>con</b> ry   |
| Memy         |                   | available in the system            |

# 2.3 Advanced BI**Ø**Features © Figure 3. Advanced BI**Ø**Features

CMOS Setup Utility-Copyright(C) 1984-2001 Award Software Advanced BIOS Features

| Anti-Virus Protection                                                    | Disabled                      | Item Help                              |
|--------------------------------------------------------------------------|-------------------------------|----------------------------------------|
| CPU Internal Cache<br>External Cache                                     | Enabled<br>Enabled<br>Enabled | Menu Level                             |
| CPU L2 Cache ECC Checking<br>Qick Power @ Self Test<br>First Boot Device | Enabled                       | Allows you to<br>choose the            |
| Second Boot Device                                                       | Floopy<br>HDD-0               | VIRUS warning                          |
| Third Boot Device<br>Boot Ører Device                                    | CD-R <b>Ø</b><br>Enabled      | feature for IDE<br>Hard Disk boot      |
| Swap Floppy Drive<br>Boot Up Floppy Seek                                 | Disabled<br>Disabled          | sector protection.<br>If this function |
| Boot Up NumLock Status<br>Bate A20 Option                                | 0<br>Fast                     | is enabled and<br>someone attempts     |
| Typematic Rate Setting<br>Typematic Rate (Chars/Sec)                     | Disabled<br>6                 | to write data into this area,BIO       |
| Typematic Delay (Msec)<br>Security Otion                                 | 250<br>Setup                  | will show a<br>warning message         |
| Report No FDD For Win95<br>Select For DRAM                               | No<br>Non- <del>0</del> 2     | on screen and<br>alarm beep            |
| Video BIO Shadow                                                         | Enabled                       |                                        |
|                                                                          |                               |                                        |

←→1↓: Move Enter:Select +/-/PU/PD:Value F10:Save ESC:Exit F1:@neral Help F5:Previous Values F6:Fail-Safe Defaults F7:ptimized Defaults

#### **Anti-Virus Protection**

This option allows you to choose the VIRUS Warning feature for IDE Hard Disk boot sector protection. If this function is enabled and some attents to write data into this area, BIOS will show a warning **essage** on screen and alartheep.

The Choices: Disabled(default), Enabled.

#### **CPU Internal Cache**

These two categories speed up **nor**y access. However, it depends on CPU/chipset design.

| Enabled(default) | Enabled cache.  |
|------------------|-----------------|
| Disabled         | Disabled cache. |

#### **External Cache**

This fields allow you to Enable or Disable the CPU'S"Level 2" secondary cache.Caching allows betterperforance.Enabled(default)DisabledEnabled cache.DisabledDisabled cache.

#### **CPU L2 Cache ECC Checking**

The itenallows you to enable/disable CPU L2 Cache ECC Checking.

The Choices: Enabled(default), Disabled.

#### Qick Power @Self Test

This category speeds up Power on Self-Test(POST) afteryou power up the coputer. If it is set to Enable, BIOSwill shorten or skip somcheck itemduring POST.Enabled(default)DisabledNormi POST.

#### First/Secondary/Third/Boot Cher Device

This BIOS attepts to load the operating systerfrom the devices in the sequence selected in these item **The Choices:** Floppy, LS120, HDD-0, SCSI, CDROM, HDD-1, HDD-2, HDD-3, ZIP100, USB-FDD, USB-ZIP, USB-CDROM, USB-HDD, LAN, Disabled.

#### **Boot Cher Device**

The Choices: Enabled(default), Disabled.

#### **Swap Floppy Drive**

If the systemas two floppy drives, you can swap the logical drive namassignents.

The Choices: Enabled, Disabled(default).

#### **Boot Up Floppy Seek**

Seek disk drives during boot up. Disabled speeds boot-up. **The Choices: Enabled**(default), Disabled.

#### **Boot Up NumLock Status**

Select power on state for Nutnck.**Ø(default)**Nupad is nuber keys.**Ø**Nupad is arrow keys.

#### Site A20 ption

Select if chipset or keyboard controller should control Gate A20.

| Normal                 | A pin in the keyboard                                           |  |
|------------------------|-----------------------------------------------------------------|--|
| Fast(default)          | controller controls Gate A20.<br>Lets chipset control Gate A20. |  |
| Typematic Rate Setting |                                                                 |  |
| Enabled                | Enabled this option to adjust the keystroke repeat rate.        |  |
| Disabled(default)      | Disabled.                                                       |  |

#### Typematic Rate (Char/Sec)

Range between 6(default) and 30 characters per second. This option controls the speed of repeating keystrokes.

#### **Typematic Delay (Msec)**

This option sets the timinterval for displaying the first and the second characters.

The Choices: 250(default), 500, 750, 1000

### 33 / Chapter 2 BIOS Setup

#### Security Otion

This category allows you to lithaccess to the system and Setup, or just to Setup.

System

The system will not boot and access to Setup will be denied if the correct password is not entered in propt. The system will boot, but access to Setup will be denied if the correct password is not entered in propt.

## Report No FDD For Win95 No(default) Yes

Setup(default)

Assign IRQ6 For FDD. FDD Detect IRQ6 Auto**nt**ically.

## **Select** For DRAM

Select the operating system is running with greater than 64MB of RAM on the system The Choices: Non-S2 (default), S2

### Video BI**Ø**Shadow

Deterines whether video BIOS will be copied to RAM for faster execution.

Enabled(default)Optional ROM is enabled.DisabledOptional ROM is disabled.C8000-CFFFF Shadow / D0000-DFFFF ShadowDeterines whether video BIOS will be copied to RAMfor faster execution.

| Enabled           | Optional ROM is Shadowed. |
|-------------------|---------------------------|
| Disabled(default) | Optional ROM is not       |
|                   | Shadowed.                 |

**Note:**For C8000-DFFFF option-ROM on PCI BIOS,BIOS will auto**at**ically enable the shadow RAM.User does not have to select the item

## 2.4 Advanced Chipset Features

This section allows you to configure the systembased on the specific features of the installed chipset. This chipset amages bus speeds and access to systemany resources, such as DRAM and external cache. It also coordinates commications of the PCI bus. It must be stated that these item should never need to be altered. The default settings have been chosen because they provide the best operating conditions for your systemThe only timyou ight consider aking any changes would be if you discovered that

data was lost while using your system

## **©** Figure 4. Advanced Chipset Features

CMOS Setup Utility-Copyright(C) 1984-2001 Award Software Advanced Chipset Features

| DRAM Timary By SPD      | Enabled  | Item Help  |
|-------------------------|----------|------------|
| DRAM Clock              | 100      |            |
| SDRAM Cycle Length      | 3        |            |
| Bank Interleave         | Disabled |            |
| Memory Hole             | Disabled | Menu Level |
| PCI Master Pipeline Reg | Enabled  |            |
| P2C/C2P Concurrency     | Enabled  |            |
| Fast R-W Turn Around    | Disabled |            |
| System BIO Cacheable    | Disabled |            |
| Video RAM Cacheable     | Disabled |            |
| AB Aperture Size        | 64M      |            |
| AB-4X Mode              | Enabled  |            |
| AB Driving Control      | Auto     |            |
| AB Driving Value        | DA       |            |
| K7 CLK CTL Select       | Otimal   |            |
| O Chip USB              | Enabled  |            |
| O Chip USB2             | Enabled  |            |
| USB Keyboard Support    | Disabled |            |
| O Chip Sound            | Auto     |            |
| O Chip Modem            | Auto     |            |
| CPU to PCI Write Buffer | Enabled  |            |
| PCI Dynamic Bursting    | Enabled  |            |
| PCI Master 0 WS Write   | Enabled  |            |
| PCI Delay Transaction   | Enabled  |            |
| PCI #2 Access #1 Retry  | Enabled  |            |
| AB Master 1WS Write     | Disabled |            |
| AB Master 1WS Read      | Disabled |            |
|                         |          | •          |

←→↑↓: Move Enter:Select +/-/PU/PD:Value F10:Save ESC:Exit F1:eneral Help F5:Previous Values F6:Fail-Safe Defaults

F7: Otimized Defaults

## **DRAM Timary by SPD The Choices: Enabled**(default), Disabled

## DRAM Clock

This iterdeterines DRAM Clock following the CPU host clock .

The Choices: 100(default), 133.

## **SDRAM Cycle Length**

When synchronous DRAM is installed, the nuber of clock cycle of CAS latency depends on the DRAM timg. Do not reset this field fronthe default value specified by the system designer.

The Choices: 3(default), 2, Auto.

### Memory ble

In order to iprove perforace, certain space in **anry** can be reserved for ISA cards. This **anry mst** be **apped** into the **anry**'s space below 16MB. **The Choices: Diasbled**(default), Enabled.

### P2C/C2P Concurrency

The iterallows you to enable/disable the PCI to CPU to PCI concurrency. **The Choices: Enabled**(default), Disabled.

### **Fast R-W Turn Around**

The itemontrols the DRAM timg.It allows you to enable/disable the fast read/write turn around. **The Choices: Disabled**(default), Enabled.

### System BIOCacheable

When enabled, the access to the systerBIOS ROM address at F0000H-FFFFFH is cached. **The Choices: Diasbled**(default), Enabled.

#### Video RAM Cacheable

When enabled, the access to the systemVGA RAM address is cached.

The Choices: Diasbled(default), Enabled.

#### **AB** Aperture Size

Select the size of the Accelerated Graphic Port(AGP) aperture. The aperture is a portion of the PCI mory address range dedicated for graphics mory address space. Host cycle that hit the aperture range are forwarded to the AGP without any translation.

**The Choices: 64MB**(default), 32M, 16M, 8M, 4M, 128M.

#### AB-4X Mode

The itenallows you to enable/disable the AGP-4X Mode. **The Choices: Enabled**(default), Disabled.

#### **AB** Driving Control

By choosing "Auto" the syster**B**IOS will the AGP output Buffer Drive strength that were defined by AGP Card. By choosing "Manual", it allows user to set AGP output Buffer Drive strength by **an**ual. **The Choices: Auto**(default), Manual.

#### KCLKCTL Select

Use this itemspecify the clock control for ramrate. Select default for a defaulted timvalue, and optimm timvalue which depends on different CPU ratio. **The Choices:** Optimi(default).

#### Ochip USB/USB2

This should be enabled if your systemas a USB installed on the systemboard and you whish to use it. Even when so equipped, if you add a higher performance controller, you will need to disable this feature.

The Choices: Enabled(default), Disabled.

#### USB Kyboard Support

Select Enabled if your systemontains a Universal Serial Bus(USB) controller and you have a USB keyboard. **The Choices: Disabled**(default), Enabled.

## Ochip Sound

The default setting of this itemtilizes an onboard sound chip for audio output. There is no need to buy and insert a sound card. If a sound card is installed, disable this item **The Choices: Auto**(default), Disabled

#### Ochip Modem

The itenallows you to control the onboard MC97 Modemontroller. **The Choices: Auto**(default), Disabled.

#### **CPU to PCI Write Buffer**

When this field is Enabled, write from CPU to the PCI bus are buffered, to copensate for the speed differences between the CPU and the PCI bus. When Disabled, the are not buffered and the CPU nst wait until the write is coplete before starting another write cycle. The Choices: Enabled(default), Disabled.

#### **PCI Dynamic Bursting**

The Choices: Enabled(default), Disabled.

#### PCI Master 0 WS Write

When this field is Enabled, write data to the PCI bus are executed with zero wait states.

The Choices: Enabled(default), Disabled.

#### **PCI Delay Transaction**

The Choices: Disabled(default), Enabled.

#### PCI #2 Access #1 Retry

The Choices: Enabled(default), Disabled.

#### **AB** Master 1WS Write

When Enabled, write data to the AGP (Accelerated Graphic Port) that will be executed with one wait states. **The Choices: Disabled**(default), Enabled.

#### AB Master 1WS Read

When Enabled, read data to the AGP (Accelerated Graphic Port) that will be executed with one wait states. **The Choices: Disabled**(default), Enabled.

# **2.5 Integrated Peripherals**

## **©** Figure 5. Integrated Peripherals

CMOS Setup Utility-Copyright(C) 1984-2001 Award Software Integrated Peripherals

| O-Chip IDE Channel 0  | Enabled  | Item Help  |
|-----------------------|----------|------------|
| O-Chip IDE Channel 1  | Enabled  |            |
| IDE Prefetch Mode     | Enabled  | Menu Level |
| Primary Master PIO    | Auto     |            |
| Primary Slave PIO     | Auto     |            |
| Secondary Master PIO  | Auto     |            |
| Secondary Slave PIO   | Auto     |            |
| Primary Master UDMA   | Auto     |            |
| Primary Slave UDMA    | Auto     |            |
| Secondary Master UDMA | Auto     |            |
| Secondary Slave UDMA  | Auto     |            |
| Init Display First    | PCI Solt |            |
| IDE HDD Block Mode    | Enabled  |            |
| Oboard FDC Controller | Enabled  |            |
| Oboard Serial Port 1  | Auto     |            |
| Oboard Serial Port 2  | Auto     |            |
| UART 2 Mode           | Standard |            |
| IR Function Duplex    | Half     |            |
| RxD,TxD Active        | No,Yes   |            |
| Oboard Parallel Port  | 378/IRØ  |            |
| Parallel Oboard Mode  | ECP/EPP  |            |
| ECP Mode Use DMA      | 3        |            |
| EPP Mode Type         | EPP1.9   |            |
| Oboard Legacy Audio   | Enabled  |            |
| Sound Blaster         | Disabled |            |
| SB I/Base Address     | 220H     |            |
| SB IROSelect          | IR 05    |            |
| SB DMA Select         | DMA1     |            |
| MPU - 401             | Disabled |            |
| MPU - 401 I/ØAddress  | 330-333H |            |
| @me Port (200-270H)   | Enabled  |            |
|                       |          |            |

 $\leftarrow \rightarrow \uparrow \downarrow: Move \quad Enter: Select \quad +/-/PU/PD: Value \quad F10: Save \quad ESC: Exit$ 

F1: Eneral Help F5: Previous Values F6: Fail-Safe Defaults

F7: ptimized Defaults

| ውChip IDE Channel 0 |    |
|---------------------|----|
| Enabled(default)    | E  |
|                     | II |
| Disabled            | D  |
|                     | IL |
|                     |    |

**O**-Chip IDE Channel 1 Enabled(default)

Disabled

Enabled onboard 1st channel IDE port. Disabled onboard 1st channel IDE port.

Enabled onboard 2nd channel IDE port. Disabled onboard 2nd channel IDE port.

## **IDE Prefetch Mode**

The Choices: Enabled (default), Disabled.

### Primary Master PI(for onboard IDE 1st channel)

| Auto(default) | BIOS will autoatically detect |
|---------------|-------------------------------|
|               | the IDE HDD Accessing mde.    |
| Mode 0~4      | Manually set the IDE          |
|               | Accessing <b>nd</b> e.        |

## Primary Slave PI(for onboard IDE 2nd channel)

| BIOS will autoatically detect |
|-------------------------------|
| the IDE HDD Accessing orde.   |
| Manually set the IDE          |
| Accessing mde.                |
|                               |

## Secondary Master PI(for onboard IDE 1st channel)

| Auto(default) | BIOS will autoatically detect |
|---------------|-------------------------------|
|               | the IDE HDD Accessing mde.    |
| Mode 0~4      | Manually set the IDE          |
|               | Accessing mde.                |

## Secondary Slave PI(for onboard IDE 2nd channel)

Auto(default)

Mode 0~4

BIOS will auto**nt**ically detect the IDE HDD Accessing **ord**e. Manually set the IDE Accessing **ord**e.

Primary Master UDMA Auto(default)

Disabled

Primary Slave UDMA Auto(default)

Disabled

Secondary Master UDMA Auto(default)

Disabled

Secondary Slave UDMA Auto(default)

Disabled

Init Display First PCI Slot(default)

6board AE

BIOS will auto**at**ically detect the IDE HDD Accessing **ord**e. Disabled.

BIOS will auto**at**ically detect the IDE HDD Accessing **ord**e. Disabled.

BIOS will auto**at**ically detect the IDE HDD Accessing **ord**e. Disabled.

BIOS will auto**at**ically detect the IDE HDD Accessing **ord**e. Disabled.

Set Init Display First to PCI Slot. Set Init Display First to onboard AGP.

IDE HD Block Mode Enabled(default) Disabled Øboard FDC Controller Enabled(default) Disabled

Enabled. Disabled.

Enabled. Disabled.

Oboard Serial Port1/Port2

Select an address and corresponding interrupt for the first and second serial ports.

**The Choices: Auto(default)**, (3F8/IRQ4), (2F8/IRQ3), (3E8/IRQ4), (2E8/IRQ3).

#### UART 2 Mode

This itemllows you to select which Infra Red(IR) function of the onboard I/O chip you wish to use. **The Choices: Standard** (default), SCR, ASKIR.

#### **IR Function Duplex**

This itemallows you to select which Infra Red(IR) function of the onboard I/O chip you wish to use. **The Choices: Hf** (default), Full.

## Parallel Port Mode

| SPP              | Using Parallel port as Standard |
|------------------|---------------------------------|
|                  | Parallel Port.                  |
| EPP              | Using Parallel port as Ex-      |
|                  | hancedParallel Port.            |
| ECP              | Using Parallel port as Ex-      |
|                  | tended Capabilites Port.        |
| ECP+EPP(default) | Using Parallel port as          |
|                  | ECP+EPP ode.                    |

#### **Oboard Parallel Port**

This itemllows you to select the I/O address with which to access the onboard parallel port controller. **The Choices: 378/IRQ** (default), Disabled, 278/IR5, 3BC/IR7.

#### **Oboard Legacy Audio**

The Choices: Enabled(default), Disabled.

#### **Sound Blaster**

The Choices: Disabled(default), Enabled.

#### MPU -401

The Choices: Disabled(default), Enabled.

### MPU -401 I/OAddress(330-333)H

Change the SoundBlaster Pro MPU-401 I/O address.

## Gme Port (200-270)H

Change the joystick connect address. **The Choices: Enabled**(default), Disabled.

## 2.6 Power Management Setup

The Power Managemt Setup allows you to configure your system on the effectively save energy while operating in a more consistent with your own style of computer use.

#### **©** Figure 6. Power Management Setup

CMOS Setup Utility-Copyright(C) 1984-2001 Award Software Power Manage**en**t Setup

| ACPI Function                                                                                                    | Enabled                                                                                               | Item | Help  |  |
|----------------------------------------------------------------------------------------------------|----------------------------------------------------------------------------------------------------|------|-------|--|
| Power Management<br>ACPI Suspend Type<br>PM Control by APM<br>Video Ø Øtion<br>Video Ø Method<br>Modem Use IRQ<br>Soft-Ø by PWRBTN<br>State After Power Failure<br>Wake Up Events | Press Enter<br>S1(P©)<br>Yes<br>Suspend->f0<br>V/H SYNC+Blank<br>3<br>Instant-f0<br>f0<br>Press Enter | Menu | Level |  |
|                                                                                                    |                                                                                                    |      |       |  |

←→1↓: Move Enter:Select +/-/PU/PD:Value F10:Save ESC:Exit F1:@neral Help F5:Previous Values F6:Fail-Safe Defaults F7:@timized Defaults

### **ACPI Function**

This itendisplay status of the Advanced Configuration and Power Manageent (ACPI).

#### **Power Management**

This category allows you to select the type (or degree) of power saving and is directly related to the following **m**des.

1.HDD Power Down.

2.Doze Mode.

3.Suspend Mode.

If you highlight "Press Enter" next to the "Power Managemt" label and then press the enter key, it will take you a submu with the following options:

## **Power Management**

This option allows you to set each **nd**e individually. When not disabled, each of the ranges are from **in**. to 1 hr. except for HDD Power Down which ranges from **in**. to 15 **in**. and disable.

**The Choices: User Define** (default), Min Saving, Max Saving.

### **HD** Power Down

By default, this is "Disabled", **eaning** that no **atter** the **ode** of the rest of system the hard drive will remin ready. Otherwise, you have a range of choices from to 15 inutes or Suspend. This **eans** that you can select to have your hard disk drive be turned off after a selected number of inutes or when the rest or the system os into a suspend orde.

Disabled(default).

#### **Doze Mode/Suspend Mode**

The **Doze Mode**, and **Suspend Mode** fields set the Period of timafter each of these mdes activates. At Max Saving, these **odes** activate sequentially (in the given order) after one inute; at Min Saving after one hour.

### **ACPI Suspend Type**

The itenallows you to select the suspend type under ACPI operating system

| operating system |                   |
|------------------|-------------------|
| S1(PS) (default) | Power on Suspend. |
| S3(STR)          | Suspend to RAM.   |

| PM Control by APM |                                                    |
|-------------------|----------------------------------------------------|
| No                | SysterBIOS will ignore APM when Power Manageent is |
|                   | on.                                                |
| Yes(default)      | Syster BIOS will wait for                          |
|                   | APM'S propt before it enters                       |
|                   | any PM ode.                                        |

## Video 6 ption

This field determes when to activate the vedio off feature for **on**itor power **an**age**m**t.

## Video **6** Method

| This determes the <b>a</b> mner in which the <b>o</b> mitor is |                                      |  |
|----------------------------------------------------------------|--------------------------------------|--|
| blanked.                                                       |                                      |  |
| V/BYNC+Blank                                                   | This selection will cause the        |  |
| (default)                                                      | system turn off the vertical         |  |
|                                                                | and horizontal synchronization       |  |
|                                                                | ports and write blanks to the        |  |
|                                                                | video buffer.                        |  |
| Blank Screen                                                   | This option only writes blanks       |  |
|                                                                | to the video buffer.                 |  |
| DPMS Support                                                   | Initial display power                |  |
|                                                                | <b>am</b> age <b>em</b> t signaling. |  |

### Modem Use IRQ

This deterines the IRQ, which can be applied in Modem use.

3(default) 4/5/7/9/10/11/NA

#### Soft-Ø by PWRBTN

Pressing the power button for **ore** than 4 seconds forces the system enter the Soft-Off state when the system s"hung".

The Choices: Instant-6 (default), Delay 4 Sec.

#### State After Power Failure

This option will determe how the system will power on after a power failure.

The Choices: 6 (default), On, Auto.

## Wake Up Events

If you highlight the "Press Enter" next to the "Wake Up Events" label and then press the enter key, it will take you to a sub**en**u with the following options:

## VÆ

When set to On, any event occurring at a VGA port will awaken a system which has been powered down.

## LPT & CM

When set to On, any event occurring at a COM(serial) / LPT (printer) port will awaken a system/hich has been powered down.

## HD & FDD

When set to On(default), any event occurring at a hard or floppy drive will awaken a system which has been powered down.

## **PCI Master**

When set to On, any event occurring at a PCI port will awaken a system which has been powered down.

### **Modem Ring Resume**

To use this function, you need a LAN add-on card which supports power on function. It should also support the wake-up on LAN jup **The Choices: Disabled**(default). **RTC Alarm Resume** 

When "Enabled", you can set the date and tienat which the RTC (real-tienclock) alarmawakens the system from Suspend onle.

#### **Primary INTR**

When set to On(default), any event occurring at Pri**ar**y INTR will awaken a system which has been powered down.

The following is a list of IRQ, Interrupt ReQuests, which can be exepted meh as the COM ports and LPT ports above can. When an I/O device wants to gain the attention of the operating system signals this by causing an IRQ to occur. When the operating system ready to respond to the request, it interrupts itself and perform the service. As above, the choices are On and Off. Off is the default. When set On, activity will neither prevent the system from going into a power **an** agement onle nor awaken it.

| (COM1)        |
|---------------|
| (COM2)        |
| (LPT2)        |
| (Floppy Disk) |
| (LPT1)        |
| (RTC Alar)m   |
| (IRQ2 Redir)  |
| (Reserved)    |
| (Reserved)    |
| (PS/2 Mouse)  |
| (Coprocessor) |
| (Hard Disk)   |
| (Reserved)    |
|               |

## 2.7 PnP/PCI Configurations

This section describes configuring the PCI bus systemPCI or Personal Coputer Interconnect, is a systemwhich allows I/O devices to operate at speeds nearing the speed of the CPU itself when commicating with its own special copronents. This section covers somevery technical item and it is strongly recommended that only experienced uses ake any changes to the default settings.

## **©** Figure 7. PnP/PCI Configurations

CMOS Setup Utility-Copyright(C) 1984-2001 Award Software PnP/PCI Configurations

| PNP <b>O</b> Installed<br>Reset Configuration Data                          | No<br>Disabled                           | Item Help<br>Menu Level                                                                   |
|-----------------------------------------------------------------------------|------------------------------------------|-------------------------------------------------------------------------------------------|
| Resources Controlled By<br>IRœesources<br>DMA Resources                     | Auto(ESCD)<br>Press Enter<br>Press Enter | Select Yes if<br>you are using a<br>Plug and Play<br>capable                              |
| PCI/V <b>£</b> Palette Snoop<br>Assign IRŒor V <b>£</b><br>Assign IRŒor USB | Disabled<br>Enabled<br>Enabled           | operating system<br>select No if you<br>need the BIO<br>to configure non-<br>boot devices |

←→ $\uparrow$ : Move Enter:Select +/-/PU/PD:Value F10:Save ESC:Exit F1:@neral Help F5:Previous Values F6:Fail-Safe Defaults F7: $\rho$ timized Defaults

### PNP **Ø**Installed

When set to YES, BIOS will only initialize the PnP cards used for booting (VGA, IDE, SCSI). The rest of the cards will be initialized by the PnP operating systemike Windows 95. When set to No, BIOS will initialize all the PnP cards. Therefore for non-PnP operating systemical systemical

#### **Reset Configuration Data**

The system **BIOS** supports the PnP feature so the system needs to record which resource is assigned and proceeds resources fromonflict. Every peripheral device has a node, which is called ESCD. This node records which resources are assigned to it. The systemeeds to record and update ESCD to the **nor**y locations. These locations (4K) are reserved at the system ESCD will update only when the new configuration varies from the last one. If Enabled is chosen, the systems forced to update ESCDs and then is auto**at** ically set to the "Disabled" **nd**e.

| IRQ3  | assigned to:PCI/ISA PnP |
|-------|-------------------------|
| IRQ4  | assigned to:PCI/ISA PnP |
| IRQ5  | assigned to:PCI/ISA PnP |
| IRQ6  | assigned to:PCI/ISA PnP |
| IRQ7  | assigned to:PCI/ISA PnP |
| IRQ8  | assigned to:PCI/ISA PnP |
| IRQ9  | assigned to:PCI/ISA PnP |
| IRQ10 | assigned to:PCI/ISA PnP |
| IRQ11 | assigned to:PCI/ISA PnP |
| IRQ12 | assigned to:PCI/ISA PnP |
| IRQ13 | assigned to:PCI/ISA PnP |
| IRQ14 | assigned to:PCI/ISA PnP |
| IRQ15 | assigned to:PCI/ISA PnP |
| DMA-0 | assigned to:PCI/ISA PnP |
| DMA-1 | assigned to:PCI/ISA PnP |
| DMA-2 | assigned to:PCI/ISA PnP |
| DMA-0 | assigned to:PCI/ISA PnP |
| DMA-2 | assigned to:PCI/ISA PnP |
| DMA-3 | assigned to:PCI/ISA PnP |
| DMA-4 | assigned to:PCI/ISA PnP |
| DMA-5 | assigned to:PCI/ISA PnP |
| DMA-6 | assigned to:PCI/ISA PnP |
| DMA-7 | assigned to:PCI/ISA PnP |

The above settings will be shown on the screen only if "Manual" is chosen for the resources controlled by function.

Legacy is the ternwhich signifies that a resource is assigned to the ISA Bus and provides for non-PnP ISA add-on cards. PCI/ISA PnP signifies that a resource is assigned to the PCI Bus or provides for ISA PnP add-on cards and peripherals.

#### **Resources Controlled By**

By Choosing "Auto" (default), the system IOS will detect the system sources and automtically assign the relative IRQ and DMA channel for each peripheral. By Choosing "Manual", the user will need to assign IRQ DMA for add-on cards.Be sure that there are no IRQ/DMA and I/O port conflicts.

#### IRResources

When resources are controlled **an**ually, assign each system terrupt a type, depending on the type of device using the interrupt.

#### **DMA Resources**

When resources are controlled **an**ually, assign each DMA channel a type, depending on the type of device using the DMA channel.

#### PCI / V& Palette Snoop

Choose Disabled or Enabled. Somgraphic controllers which are not VGA comatible take the output from VGA controller and **ap** it to their display as a way to provide boot information and VGA comatibility.

However, the color infor**at**ion coing from VGA controller is drawn from palette table inside the VGA controller to generate the proper colors, and the graphic controller needs to know what is in the palette of the VGA controller. To do this, the non-VGA graphic controller watches for the write access to the VGA palette and registers the snoop data. In PCI based system the Write Access to the palette will not show up on the ISA bus if the PCI VGA controller responds to the Write.

In this case, the PCI VGA controller should not respond to the Write, it should only snoop the data and perifithe access to be forwarded to the ISA bus. The non-VGA ISA graphic controller can then snoop the data on the ISA bus. Unless you have the above situation, you should disable this option.

| Disabled(default) | Function disabled. |
|-------------------|--------------------|
| Enabled           | Function enabled.  |

## Assign IRQ or V&

Lets the user choose which IRQ to assign for the VGA.

#### Assign IRQ or USB

Lets the user choose which IRQ to assign for the USB.

## 2.8 PC Halth Status

#### **©** Figure 8. PC Halth Status

CMOS Setup Utility-Copyright(C) 1984-2001 Award Software

PC Health Status

| Current CPU Temp.                             | Item Help  |
|-----------------------------------------------|------------|
| Current System Temp.<br>Current CPU Fan Speed | Menu Level |
| Current Sys Fan Speed<br>Vcore<br>VDDQ        |            |
| +3.3V                                         |            |
| +5.0V<br>+12.0V                               |            |
|                                               |            |
|                                               |            |

←→↓: Move Enter:Select +/./PU/PD:Value F10:Save ESC:Exit F1:@neral Help F5:Previous Values F6:Fail-Safe Defaults F7:@timized Defaults

### Current CPU Temp.

This field displays the current CPU teperature, if your coputer contains a mitoring system

#### Current System Temp.

This field displays the current systemerature, if your coputer contains a mitoring system

#### **Current CPU Fan Speed**

These field displays the current speed of up to CPU Fans, if your comuter contains a mitoring system

#### **Current System Fan Speed**

These field displays the current speed of the System Fans, if your coputer contains a **o**mitoring system

#### Current CPU Vcore VDDQA& Voltage), 3.3V, 5V, 12V

Detect system voltage status automically.

# 2.9 Frequency / Voltage Control

## **©** Figure 9. Frequency / Voltage Control

CMOS Setup Utility-Copyright(C) 1984-2001 Award Software

Frequency / Voltage Control

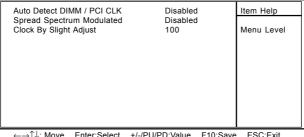

←→1↓: Move Enter:Select +/-/PU/PD:Value F10:Save ESC:Exit F1:@neral Help F5:Previous Values F6:Fail-Safe Defaults F7:@timized Defaults

#### Auto Detect DIMM / PCI CLK

This itemallows you to enable/disable auto detect DIMM / PCI CLOCK.

The Choices: Disabled(default), Enabled.

### **Clock By Slight Adjust 100**

This itemallows you to select the CPU clock from 133MHz to 166MHz, 100MHz to 132MHz depending on the CPU Host Clock .

#### **Spread Spectrum Modulated**

This function id designed to EMI test only. **The Choices: Disabled**(default), Enabled.

## 2.10 Load Fail-Safe Defaults

When you press < Enter> on this itemyou get a

confiration dialog box with a essage sinar to:

## **©** Figure 10. Load Fail-Safe Defaults

CMOS Setup Utility-Copyright(C) 1984-2001 Award Software

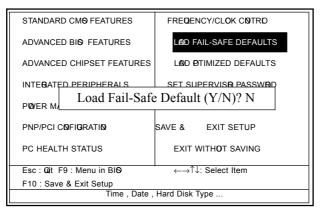

Pressing 'Y' loads the default values that are factory settings for opti**al** perfor**ance** to systemperations.

## 2.11 Load Otimized Defaults

When you press < Enter> on this itemyou get a

confiration dialog box with a essage sinar to:

## **O** Figure 11. Load **O**timized Defaults

CMOS Setup Utility-Copyright(C) 1984-2001 Award Software

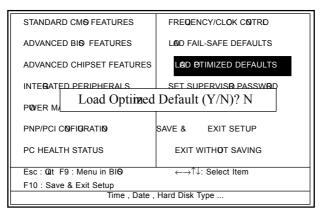

Pressing 'Y' loads the default values that are factory settings for opti**al** perfor**ance** to systemperations.

# 2.12 Set Supervisor / User Password © Figure 12. Set Supervisor / User Password

CMOS Setup Utility-Copyright(C) 1984-2001 Award Software

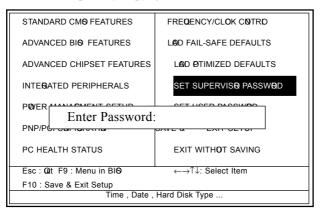

When you select this function, the following **ns**sage will appear at the center of the screen to assist you in creating a password.

#### **Enter Password**

Type a password, up to eight characters, and press <Enter>. The password you type now will clear any previously entered password from MOS **mm**y. You will be asked to confirm password. Type the password again and press <Enter>. You **my** also press <ESC> to abort the selection and not enter a password. To disable the password, just press <Enter> when you are propted to enter a password. A **ms**sage will confirm that you wish to disable the password. Once the password is disabled, the system will boot and you can enter setup freely.

#### **Password Disabled**

If you select "Systemat the Security Option of BIOS Features Setup Menu, you will be propted for the password every timwhen the systems rebooted, or any timwhen you try to enter Setup. If you select "Setup" at the Security Option of BIOS Features Setup Menu, you will be propted only when you try to enter Setup.

## 2.13 Save & Exit Setup

## ◎ Figure 13. Save & Exit Setup

CMOS Setup Utility-Copyright(C) 1984-2001 Award Software

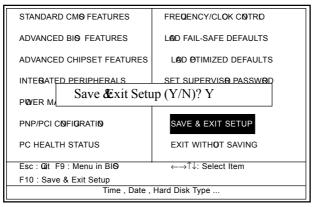

Typing "Y" will quit the Setup Utility and save the user setup value to RTC CMOS RAM.

Typing "N" will return to the Setup Utility.

# 2.14 Exit Without Saving

## **©** Figure 14. Exit Without Saving

CMOS Setup Utility-Copyright(C) 1984-2001 Award Software

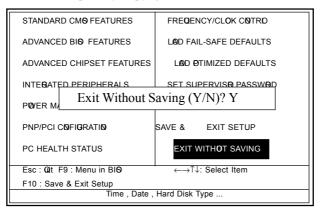

Typing "Y" will quit the Setup Utility without saving to RTC CMOS RAM.

Typing "N" will return to the Setup Utility.

| Date : / /                                                                         |               |              |  |  |
|------------------------------------------------------------------------------------|---------------|--------------|--|--|
| Warranty Ca                                                                        | ard/Technical | Fault Report |  |  |
| M/B Model No.:<br>Serial No. :<br>Date of Purchase:<br>Hard <b>ar</b> e Configurat |               | Vender       |  |  |
| CPU                                                                                |               |              |  |  |
| RAM (Brand,MB )                                                                    |               |              |  |  |
| Video Card                                                                         |               |              |  |  |
| Hard Drive                                                                         |               |              |  |  |
| ther Card                                                                          |               |              |  |  |
| Diagnostic Softare Used :                                                          |               |              |  |  |
| Fault Description :                                                                |               |              |  |  |
|                                                                                    |               |              |  |  |
|                                                                                    |               |              |  |  |
|                                                                                    |               |              |  |  |
|                                                                                    |               |              |  |  |
|                                                                                    |               |              |  |  |
|                                                                                    |               |              |  |  |
|                                                                                    |               |              |  |  |
|                                                                                    |               |              |  |  |
|                                                                                    |               |              |  |  |

# The 7KTA1 Mainboard layout

GLED

EXTSMI

SPEAK

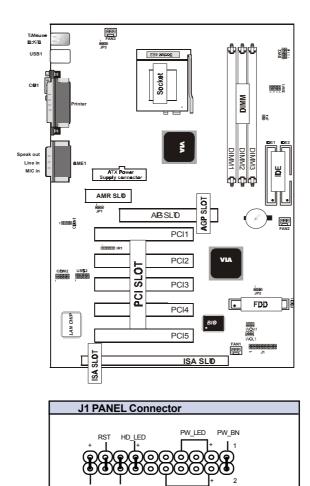